### Cascading style sheet **CSS**

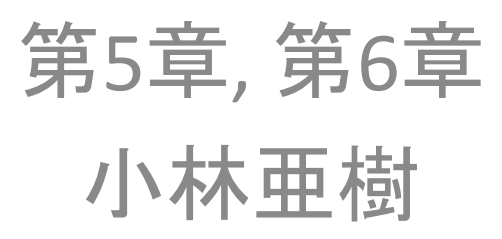

#### HTML+CSS

HyperText Markup Language Cascading Style Sheet

- HTML →文書の論理構造
- CSS →文書の見映え
- HTMLの表すtreeをどのように表示するか – 見せるか見せないか – 見せるなら、どのように
- Firefox 4以降
	- resource://gre-resources/html.css
	- resource://gre-resources/forms.css
	- resource://gre-resources/quirk.css
		- resource://gre-resources/ には各種リソースがある。

#### style sheet

• HTMLの表すtreeをどのように表示するか – 見せるか見せないか – 見せるなら、どのように • 授業で試さないが重要な項目

– メディア、画面の縦横などの違いに応じた記述 – ボックスの自由な位置への配置

## CSSでの指定

- Rule set 規則集合 – CSSでの書式設定のことを「規則集合」と呼ぶ
- Rule setで指定すること
	- どこを HTML treeのどの部分を
		- Selector
	- どのように 修飾する内容
		- Declaration

## Style Sheet

- Firefox 4以降
	- resource://gre-resources/html.css
	- resource://gre-resources/forms.css
	- resource://gre-resources/quirk.css
		- resource://gre-resources/ には各種リソースがある。
- Firefox 42.0
	- [開発ツール]-[スタイルエディタ]
- Add-on
	- Firebug

#### Rule set

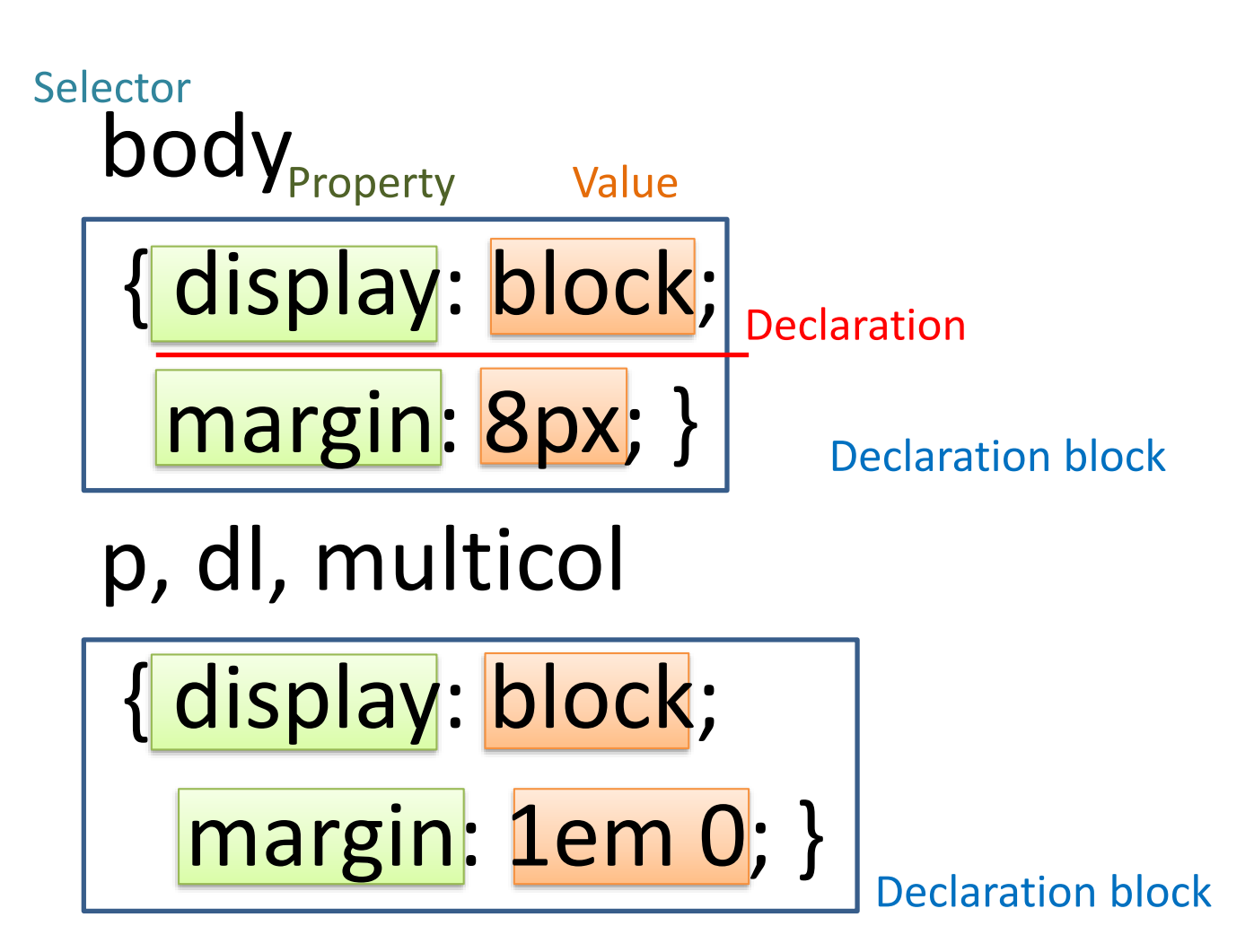

# browserの持つrule set例

- $h1$  {
- display: block;
- font-size: 2em;
- font-weight: bold;
- margin-block-start: .67em;
- margin-block-end: .67em;
- }
- h1要素に対するrule set
- Firefox 6以降

## Rule (declaration) 例

display: block;

表示形式の指定: block 型content

font-size: 2em;

#### 文字の大きさ: 現時点の2倍

font-weight: bold;

#### 文字の太さ: 太文字

margin-block-start: .67em;

余白: 上 0.67em

## HTMLへの適用

- 先に読み込まれる(利用者が指定する)
- HTMLに適用させるcssのURLを書き込んでおく – 複数のcss リソースを適用可能
- link element ← head要素中に記述

<link rel="stylesheet" type="text/css" href="[style sheet URL]" />

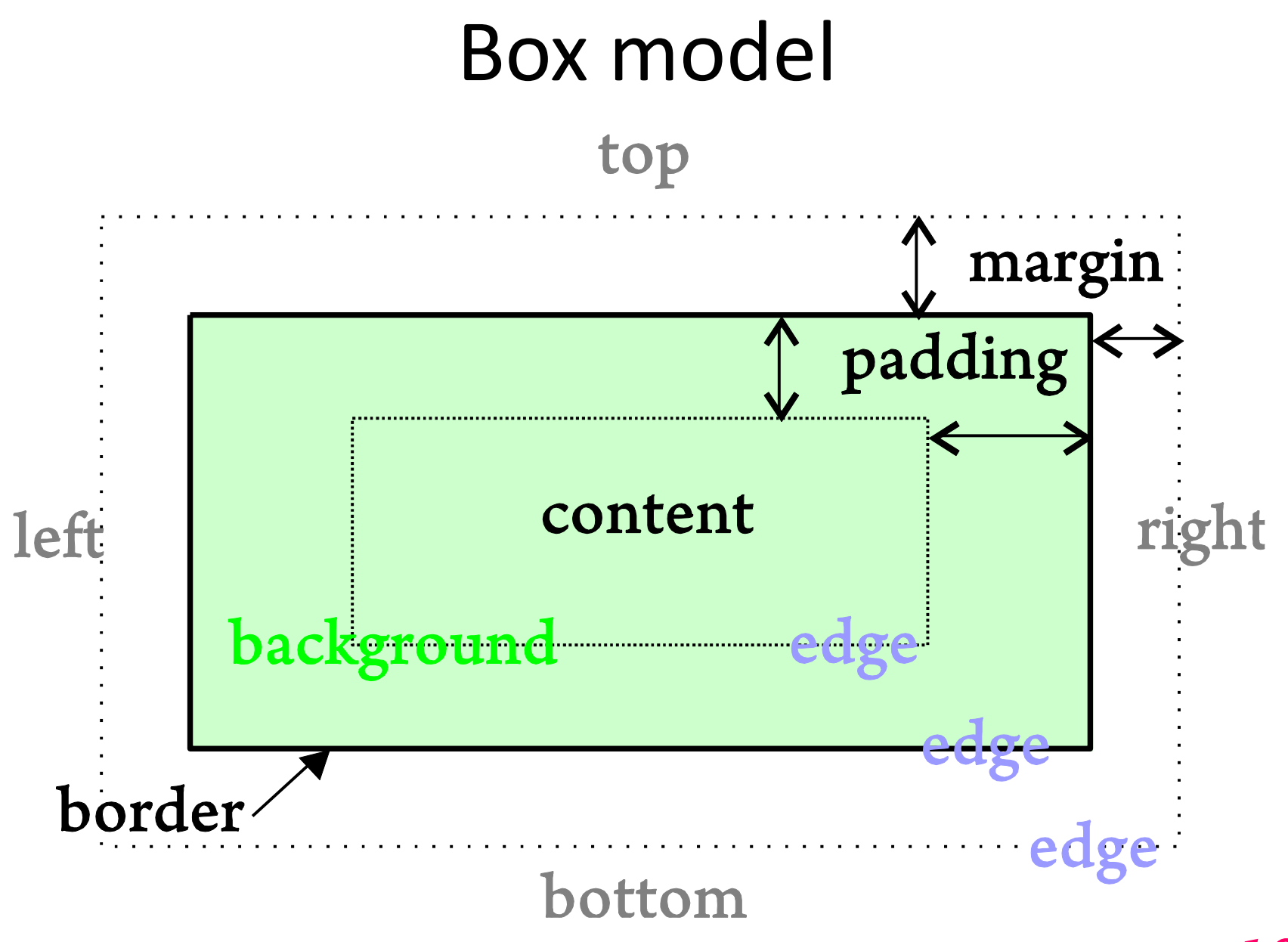

## Box modelが重なり合っている様子

#### • **Tilt 3D**

- an Firefox addon.
- 現在のFirefoxでは利用できない。

• <https://www.customeed.com/>

– 例で見せるWebサイト

– 2015-09-29現在

#### <https://www.customeed.com/>

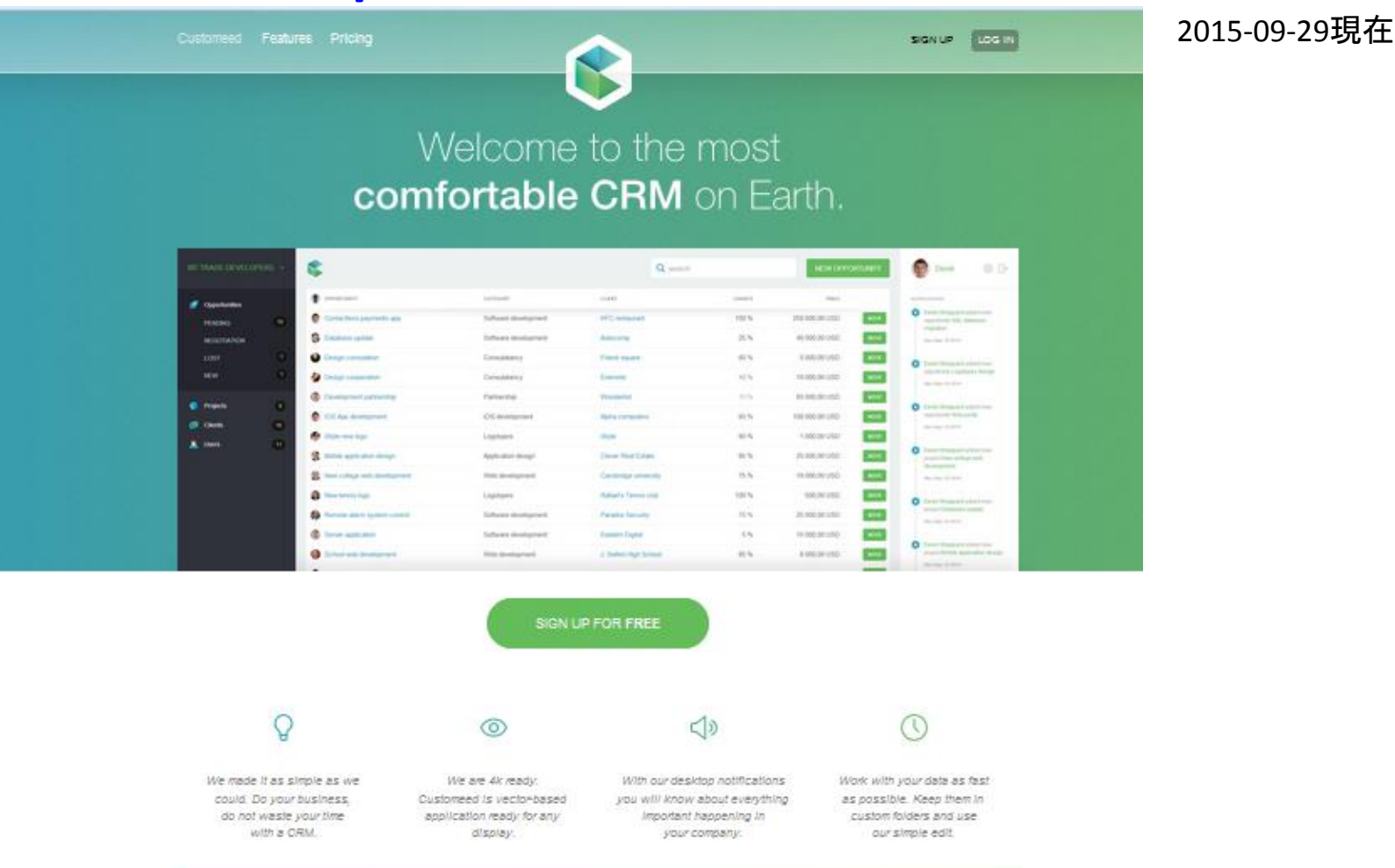

#### See who uses **Customeed**

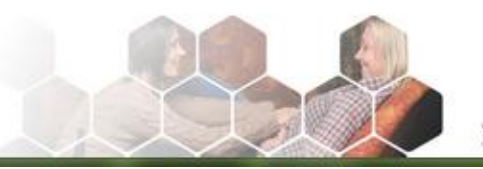

Customeed is so far from time consuming, Now I can supervise

Boxが重なり合っている様子

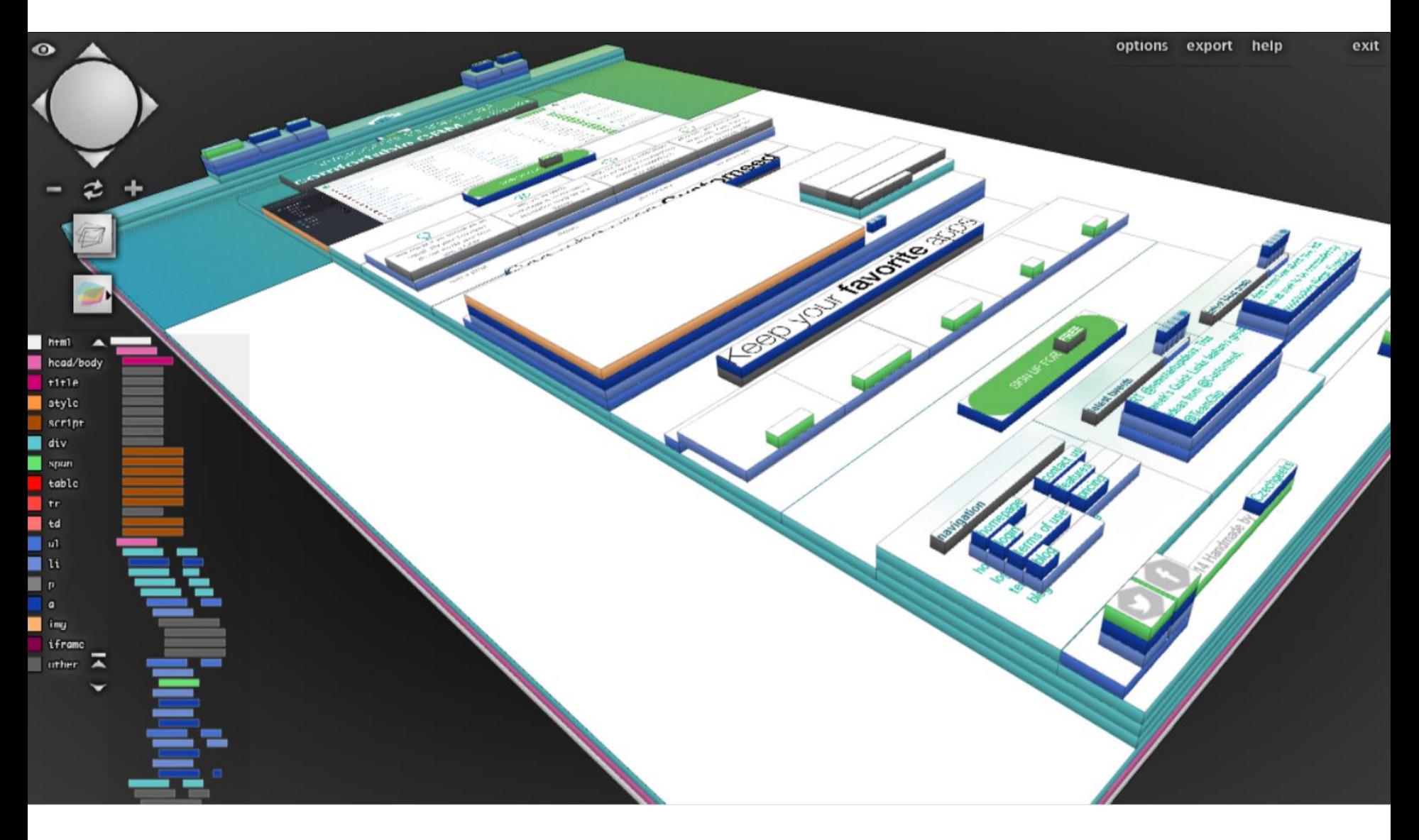

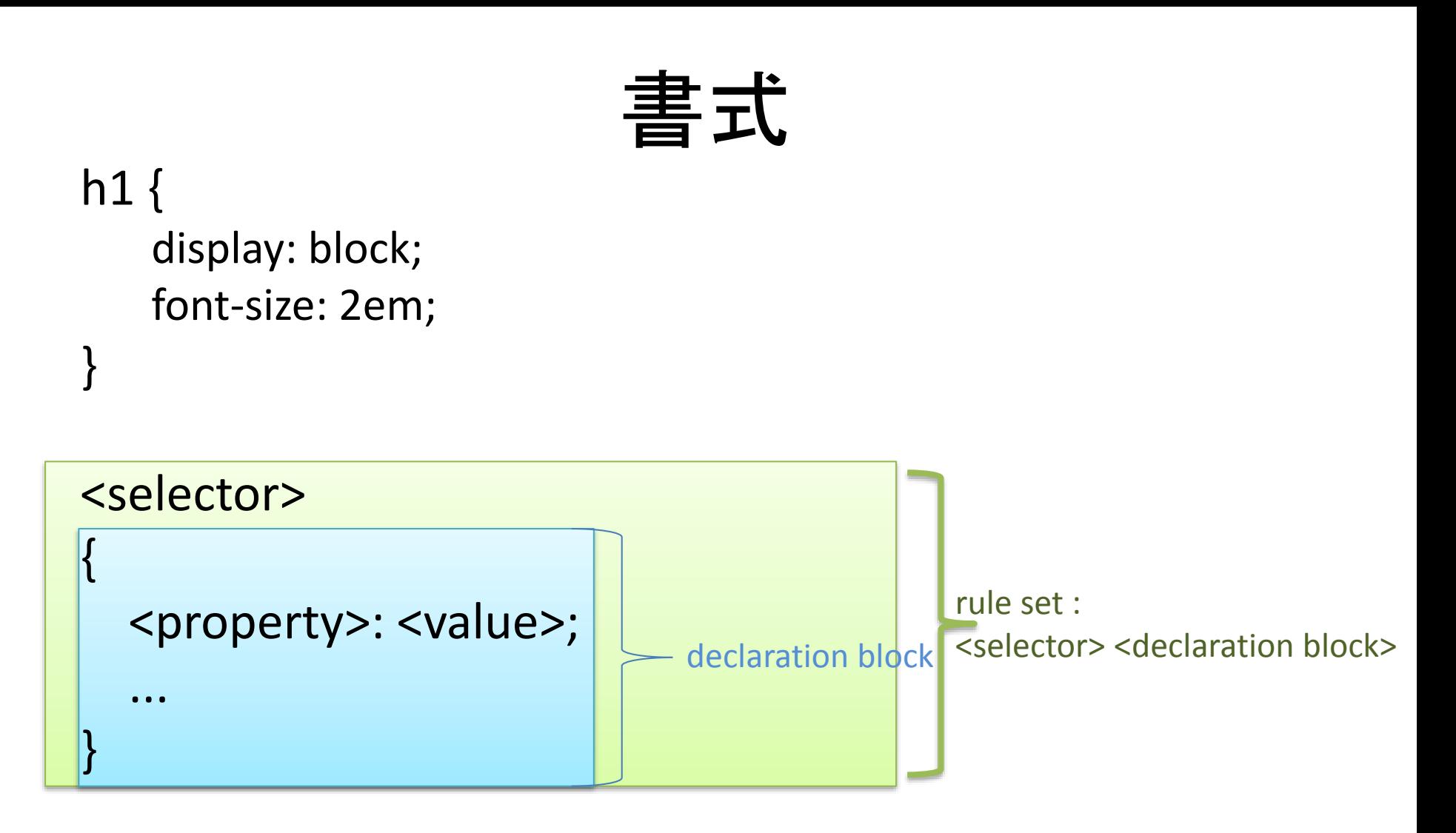

#### <property>: <value> の組を宣言(declaration)と呼ぶ

#### Selector

- HTML treeにおける適用箇所を指定
- 要素名 詳細は後で紹介
	- 下位要素セレクタ ex.) h1 em
	- 子要素セレクタ ex.) p > em
- class名
	- リンク疑似クラス – ダイナミック疑似クラス
- id名

### Cascading style sheet

- Cascade
	- 重なり合った
		- 例えばwindowsが重なり合う様子
			- Français : Cascade de l'évantail, cascades de l'Hérisson (Jura)
			- ジュラ山脈(フランス) エリソン川の扇滝

– [http://ja.wikipedia.org/wiki/%E3%83%95%E3%82%A1%E3%8](http://ja.wikipedia.org/wiki/%E3%83%95%E3%82%A1%E3%82%A4%E3%83%AB:Cascade_de_l) 2%A4%E3%83%AB:Cascade\_de\_l%27%C3%A9vantail.JPG

• 強いルールが最終的に適用される。

– 衝突しないルールは、従前のものが利用される。

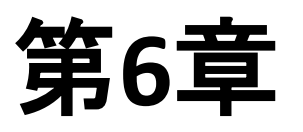

# 書式例 color

body { background-color: #789abc; }

- 背景色の指定
- 色
	- #rrggbb
	- rr, gg, bb いずれも 0~255の範囲
	- 16進数で指定
	- 加色法
	- ffffff  $\rightarrow$   $\ominus$
- 他の書式: hsl(hhh, sss, lll) など。

# 書式例 size, length

- p { font-size: 2em; }
- em
	- 適用直前でのフォントサイズ
- ex
	- 適用直前での文字'x'の高さ
- px
	- ピクセル(画素)

# 長さ指定 2

- cm, mm, in
	- cm, mm, inch
- pt
	- $-$  point $_0$  1/72in
- pc
	- パイカ。12pt
- %, 相対値
	- 1.5 = 150%。文字やwindow幅など文脈による

# 書式例 短縮プロパティ

p { padding: 2px 2% 2ex 2em; } em { padding: 2cm 2mm 2in 2pt; }

- p { padding: 2em 3em 4em; }
- p { padding: 5pt 6pt; }
- p { padding: 10px; }

# 短縮プロパティ(4)

- li { margin: 1px 2px 3px 4px }
- 下記と同じ

 $\bullet$  |i { margin-top: 1px; margin-right: 2px; margin-bottom: 3px; margin-left: 4px;

• }

# 短縮プロパティ(3,2,1)

- 4個
	- 上,右,下,左
- 3個 – 上,左右,下
- 2個

#### – 上下,左右

- 1個
	- 上下左右

## border

- border:
	- 1. border-width 太さ
	- 2. border-style 種類 none/dotted/dashed/solid/double/groove/ridge /inset/outset
	- 3. border-color 色

例)

border: 2px dashed #ff8000;

border-color: #ff0000 #0000ff #00ff00 #000000

セレクタ

- 要素名
	- p, td など
- class 名 – .<class名>
- id名
	- $-$ #<id名>

td.red  $\leftarrow$  <td class="red"> ... </td> #w3 ← <p id="w3"> ... </p>

# 子要素セレクタ, 下位要素セレクタ

• HTML

<p>段落の中に引用を含めて、<q>引用文にさらに<strong>強 調表現</strong>が有る</q>ような状況を考えます。</p>

段落の中に引用を含めて、引用文にさらに強調表現が有るよ うな状況を考えます。

- p q { ... } : pの下位にあるq
- 
- 
- 
- p strong { ... } : pの下位にあるstrong
- p > strong { ...} : pの子であるstrong

## 要素の使い分け

• 特定のtableのthだけ背景色を変える <table id="atable"><tr><th>...</th></tr>...</table>

#### table#atable th { background-color: #e080a0; } id="atable" である table の下位のth

<th class="ex05">…</th><td class="ex05">…</th> のように多数指定しなくても良い。

## 要素の使い分け

• 一連の同種類のtableは、th要素の文字色が 赤

HTMLファイル

<table class="thred">...</table>

Cssファイル

table.thred th { color: red; }

# 誰が作るのか

- 1. browserのdefault style – default: 怠け者の
- 2. 利用者(user)style sheet
- 3. 文書提供者(author)style sheet

#### Selector

- HTML treeにおける適用箇所を指定
- 要素名
	- 下位要素セレクタ ex.) h1 em
	- 子要素セレクタ ex.) p > em
- class名
	- リンク疑似クラス – ダイナミック疑似クラス
- id名

# Selector 適用優先順位

- HTML treeにおける適用箇所を指定
- 先に定義されたrule set
- 適応範囲の広いruleset
- 適応範囲の狭いruleset 下位要素セレクタ ex.) h1 .ad 子要素セレクタ ex.) p.navi > em

### 第6章の課題

- 前回のHTMLをコピーして拡張 – 内容(HTML)を追加などしても構いません。
- 適当な h2 要素の文字色を変化させる。 – cssの基本書式を理解しよう – h2要素がなければ、HTMLに追記を
- 適当な table 要素に装飾の工夫を。 – セルの背景色や文字色で見やすく
- 施したcssによる装飾について説明文を追記 – ルールセットの記述や具体的な効果など